## **First-Time Access to Blue Cross from MyBMCRewards.com**

Registration is required the first time you access the Blue Cross member website from the My BMC Compensation & Benefits website.

1. Log on to My BMC Compensation & Benefits [\(mybmcrewards.com\)](http://mybmcrewards.com/) and click on the **Blue Cross Blue Shield link.** 

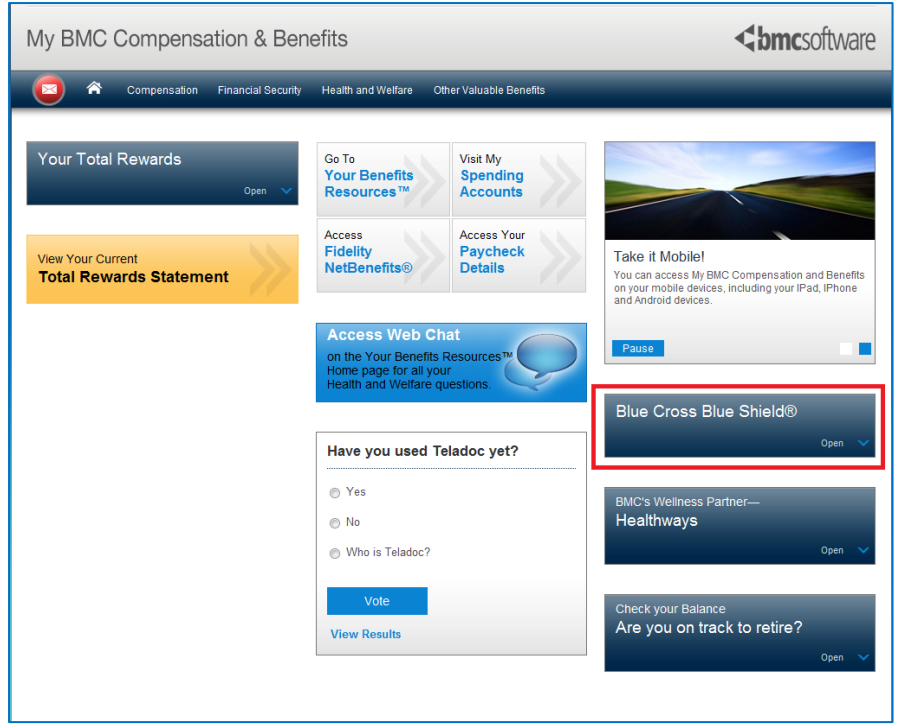

2. Enter requested information about you and the plan (from your medical ID card) and click **Next**.

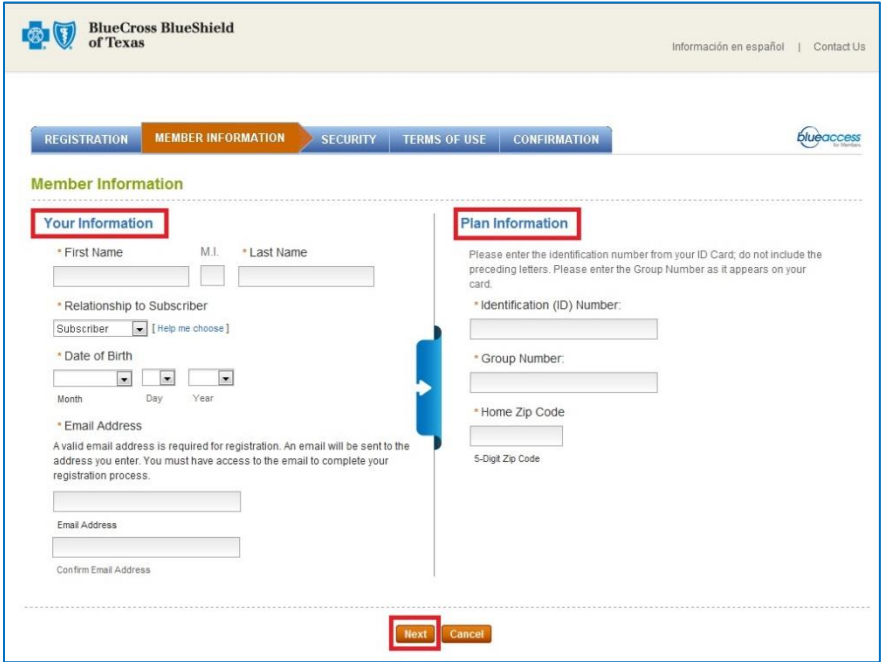

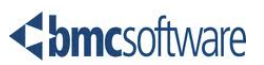